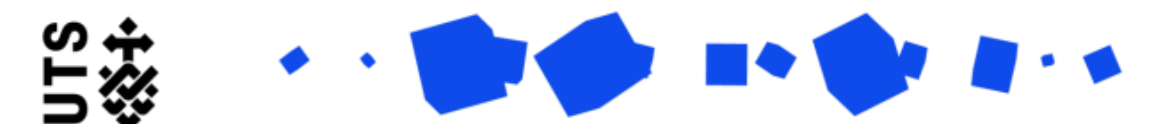

Use this form is when you are approaching the examination of your thesis. You should fill this form in at least 2 months prior to submission, and should be done in consultation with your supervisory panel.

For this form you will need to provide the following information:

• A minimum of 4 potential examiners

The form is broken down into 2 sections:

- Candidature Details
- Examiner Details

Candidature Details are populated by the system. You should go through the details and ensure they are all up-todate.

Towards the end of the page you will be asked if your supervisory panel is correct. If it is not please select No, and then provide the details of your supervisory panel in the text box that appears. Your faculty will be notified to initiate a change of supervisor process. This form will then close, you will be contacted by faculty to start a new form when you receive an outcome. The below screen is an example of what you see if select No.

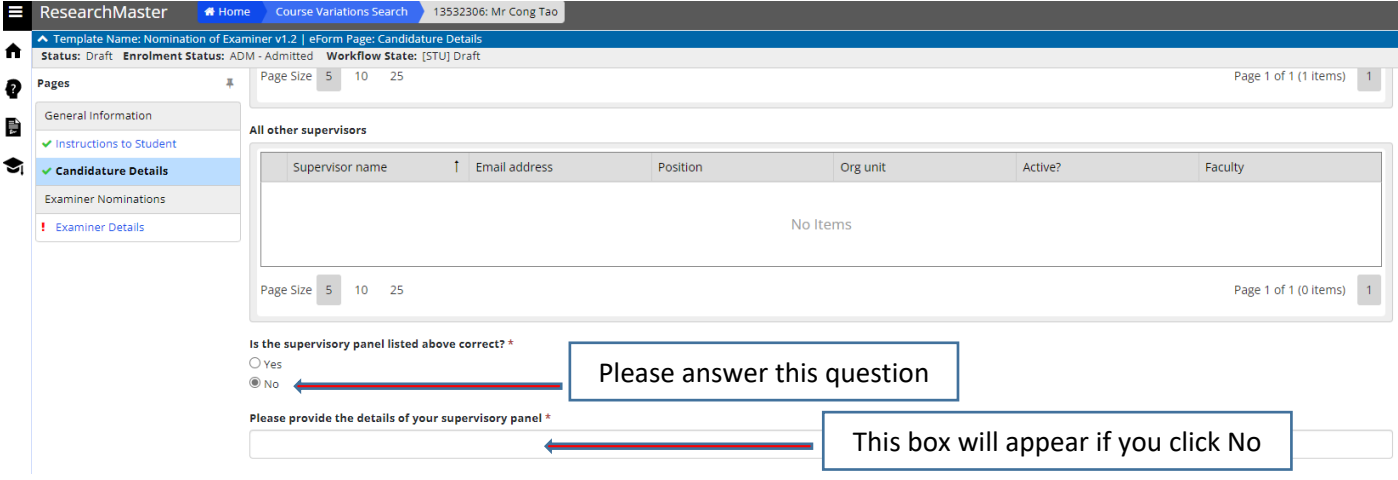

Examiner Details requires you to identify a minimum of 4 potential examiners, and add them to a table within the page. This section should be filled out in consultation with your supervisory panel.

To add an examiner follow the below steps.

Step 1. Click on the **Add** button. A popup will open.

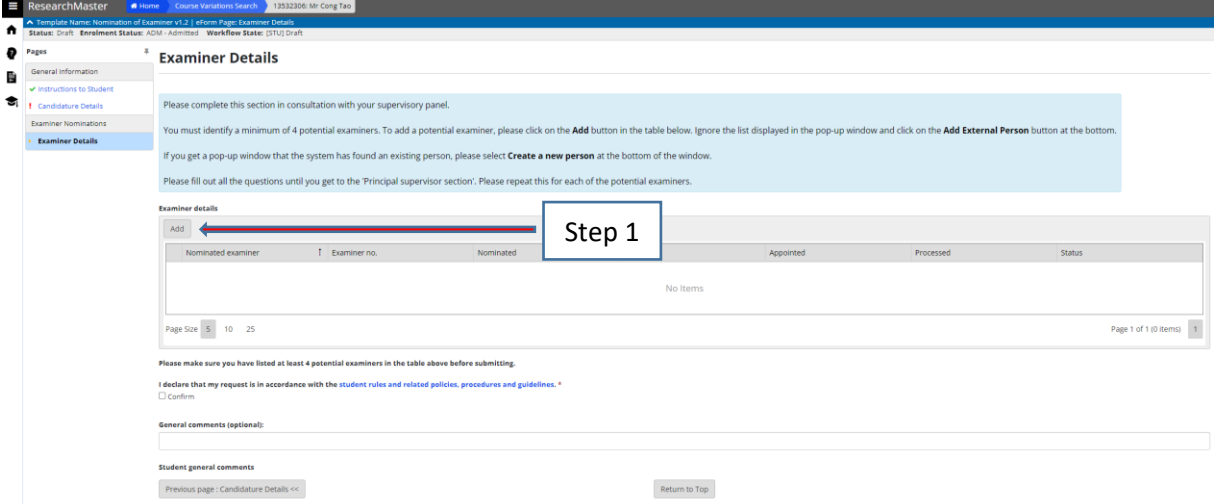

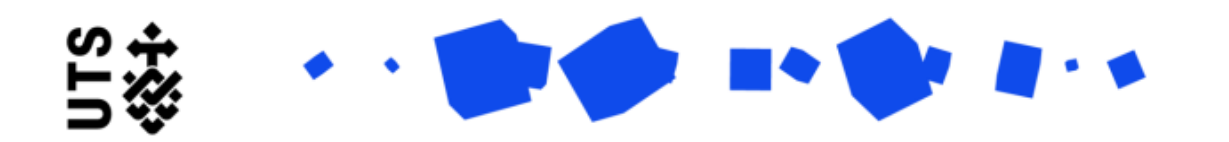

Step 2. Please click on the **Add External Person** button in the Add Examiner popup. This is in an important step to update your potential examiners details.

Add Examiners

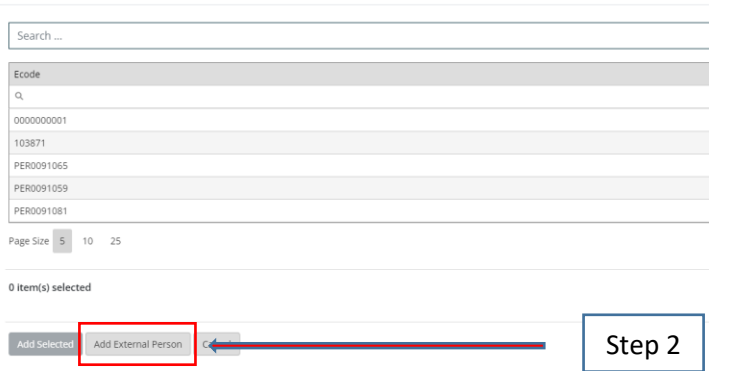

Step 3. In Examiner Details there will be a blank record. Fill out the record until you reach the end of the student section.

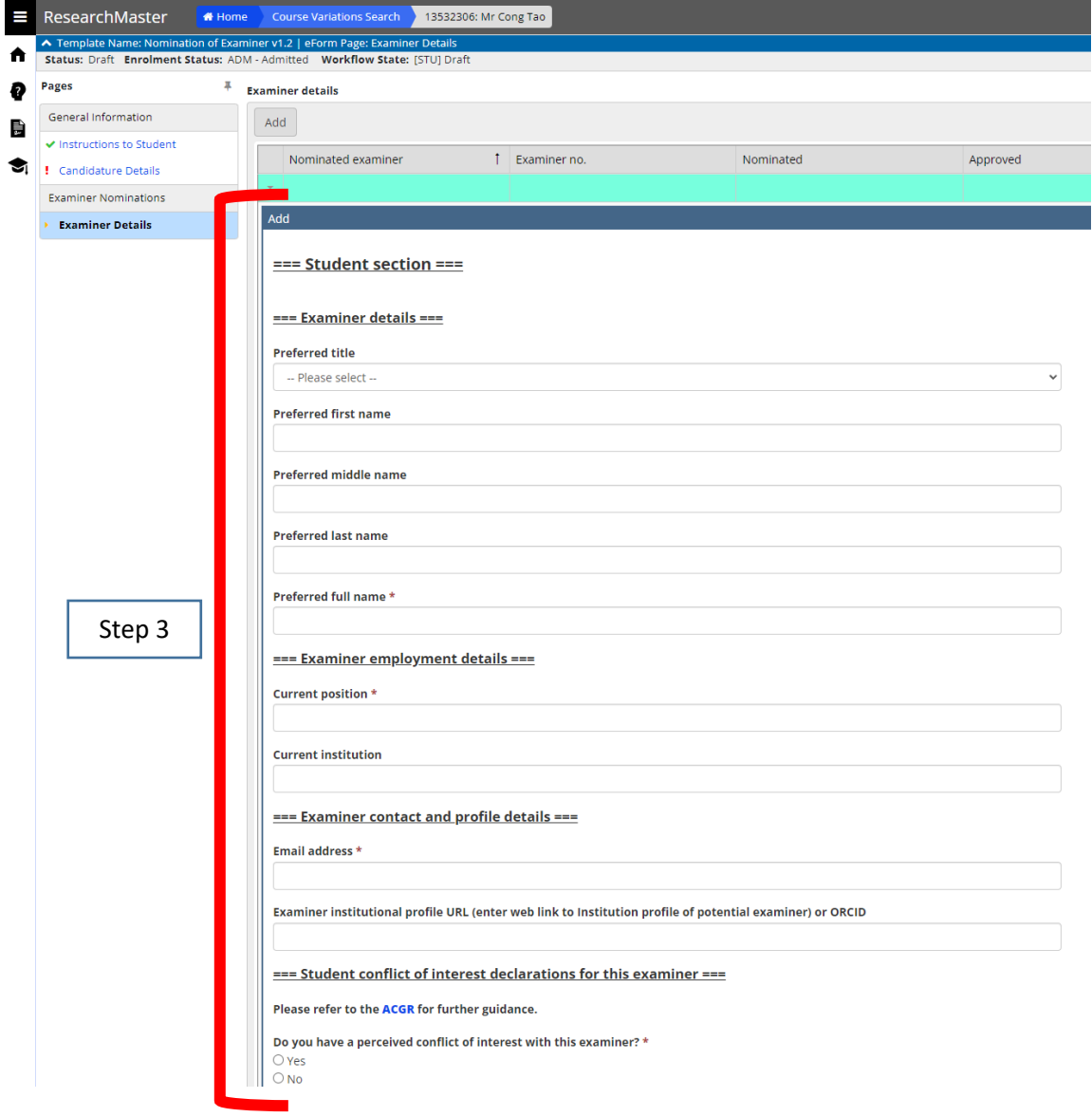

Repeat steps 1-3 until you have added a minimum of 4 examiners.

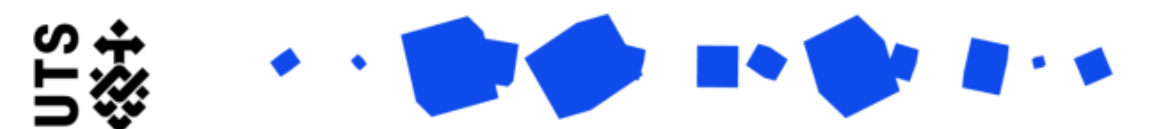

Step 4. Check the confirm box under the declaration (see the below screen).

Step 5. To submit the form click the Submit button in the Actions panel on the top right side of the page

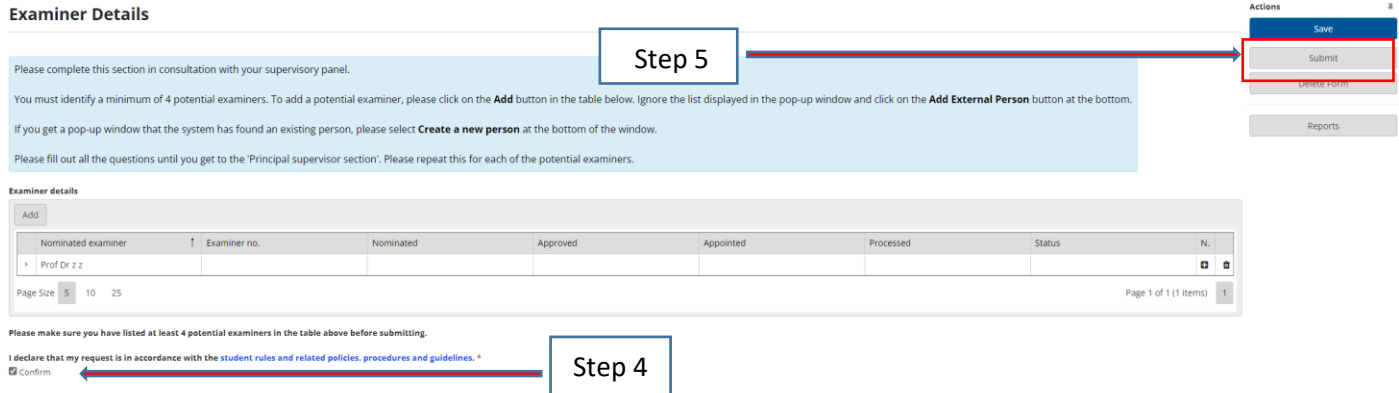

The completed form will go to:

- Your supervisor
- RO
- RAO
- GRS